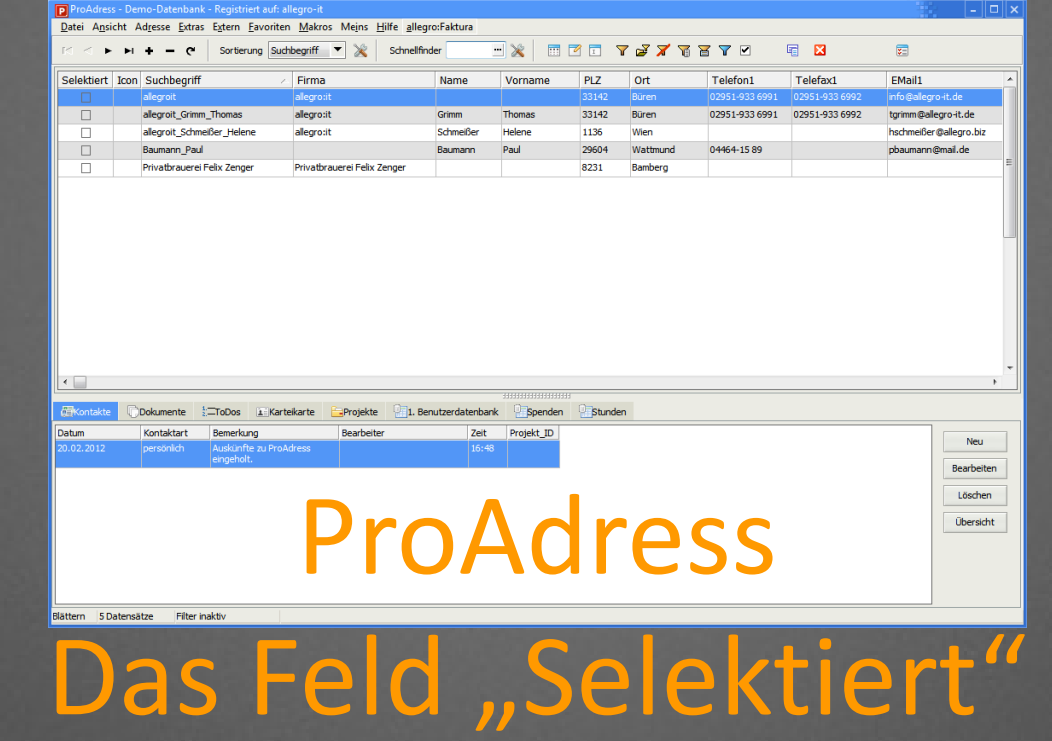

Das spezielle Feld "Selektiert" wird für Selektionen genutzt. Es wird gebraucht, wenn Selektionen nicht mit den normalen Funktionen erreicht werden können. Warum Selektionen wichtig sind, erklärt das Tutorial "Selektionen".

# Das Feld

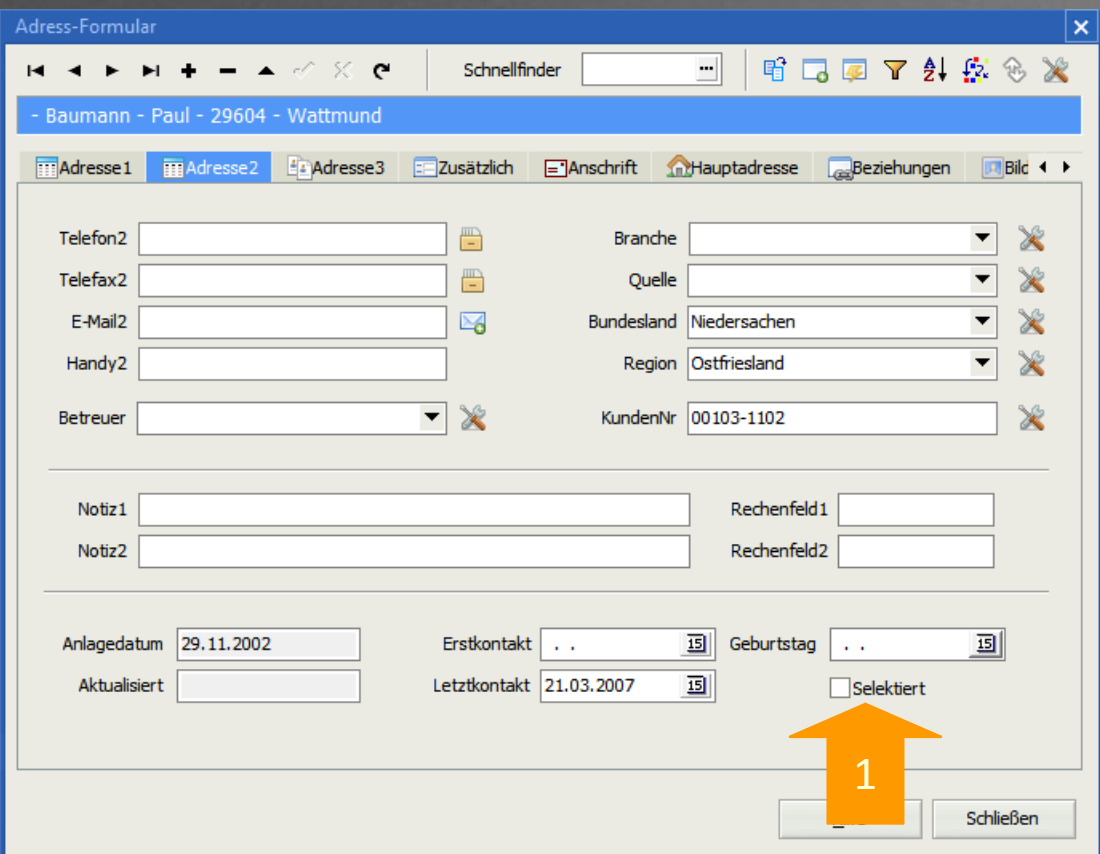

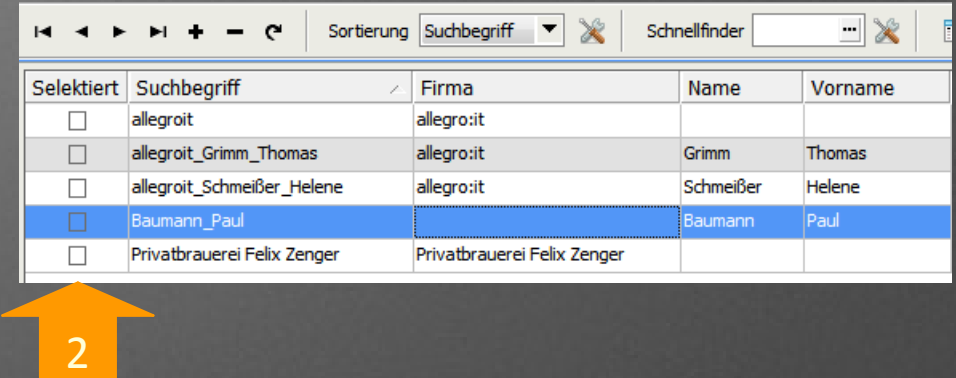

Das Feld Selektiert findet sich im Adress-Formular im Register Adresse2 (1) und in der Haupttabelle (2). Dort kann das Feld in einer beliebigen Spalte stehen.

### Wann wird es gebraucht?

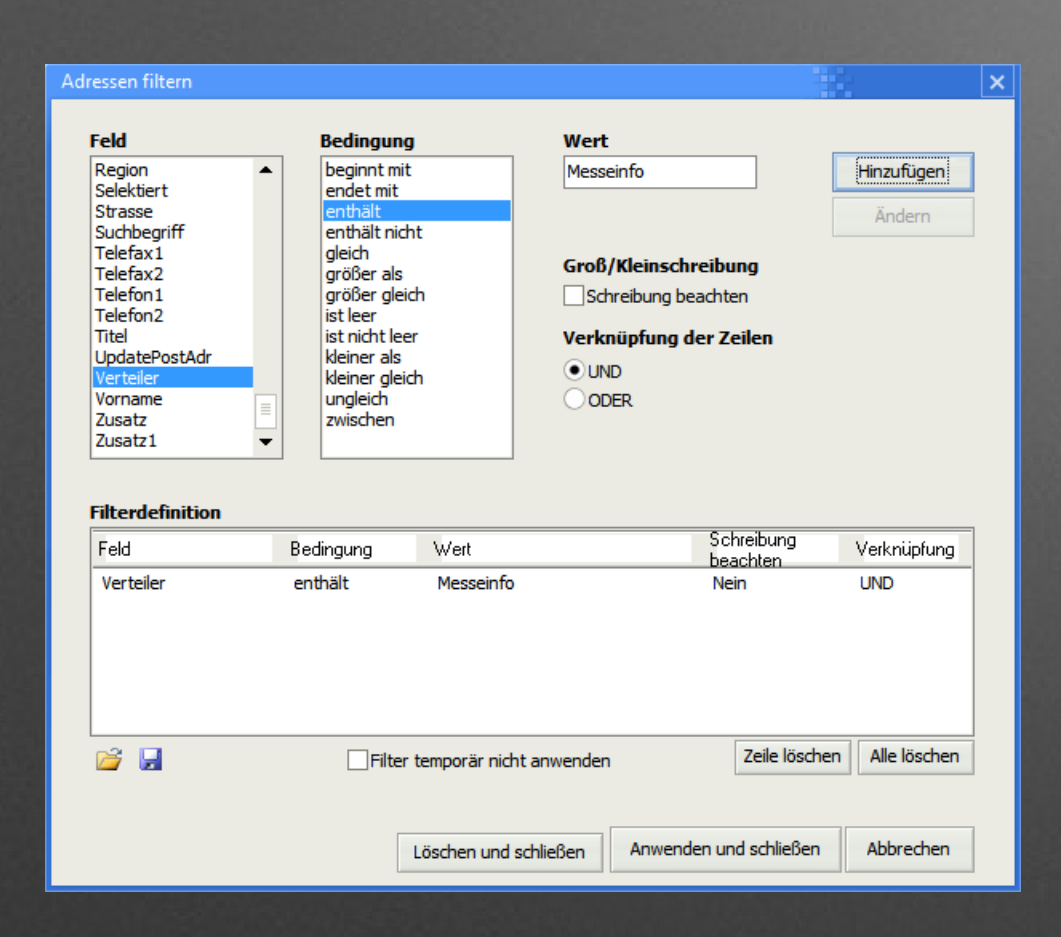

Im Normalfall hat man für eine Selektion mindestens ein gemeinsames Kriterium, dass die Adressen erfüllen müssen. Im Beispiel den Eintrag "Messeinfo" im Feld "Verteiler".

Man könnte auch auf eine gemeinsame PLZ oder Ort prüfen, gleiche Branche. Alle Felder sind möglich.

Das Feld "Selektiert" wird dann für eine Selektion genutzt, wenn es ein solches gemeinsames Kriterium nicht gibt. Man setzt dazu bei den gewünschten Adressen das Häkchen im Feld "Selektiert". Dadurch schafft man ein gemeinsames Attribut. Damit kann man die Selektion über einen Filter vornehmen.

## Selektion mittels Filter

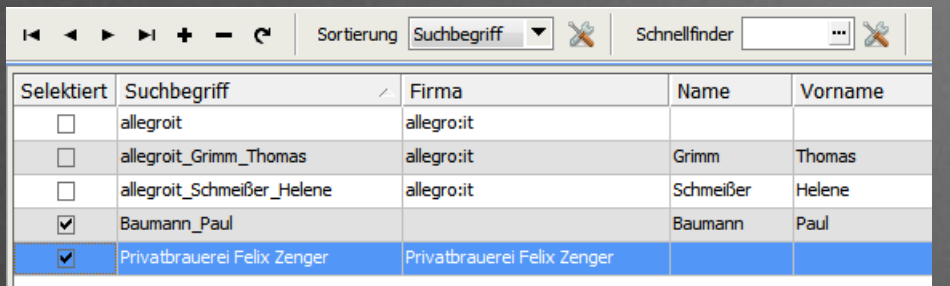

Sind die Adressen mit dem Häkchen versehen, kann man mit einem Filter die Selektion vornehmen.

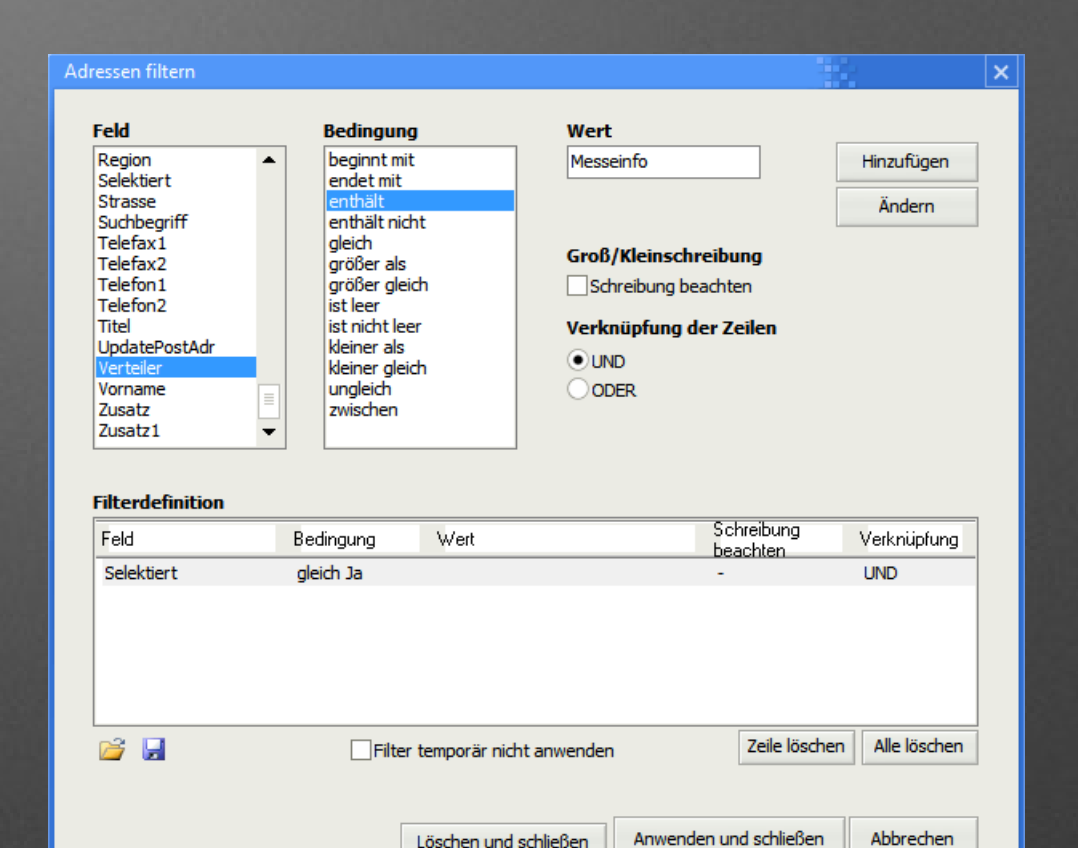

# Selektion mittels Befehlen

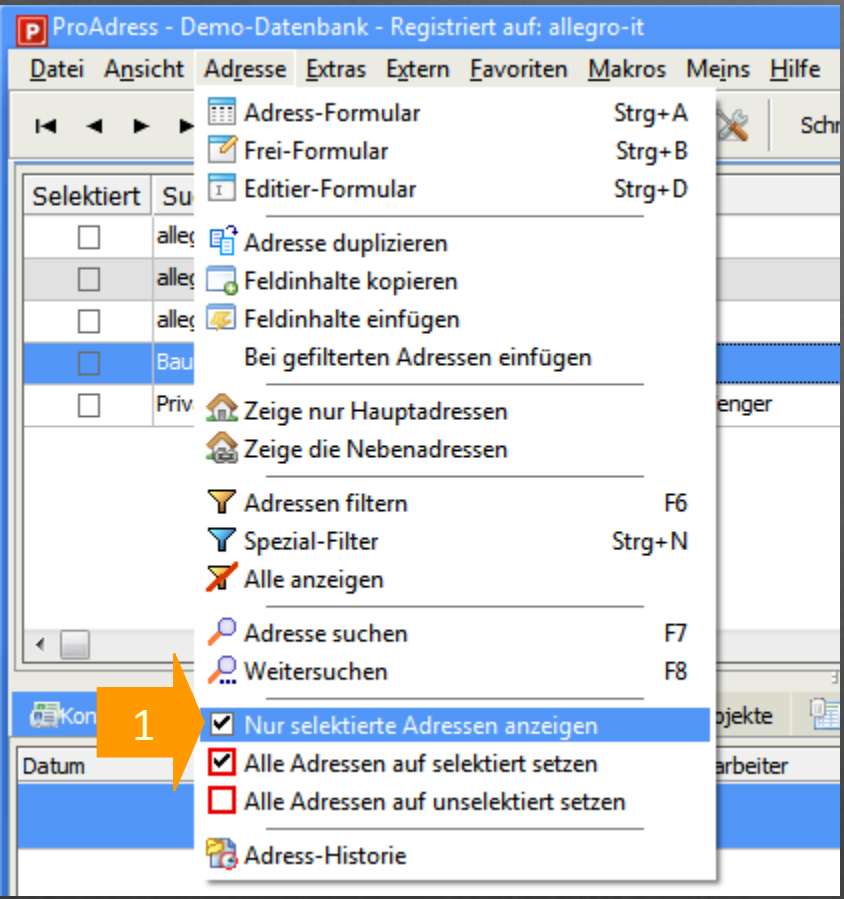

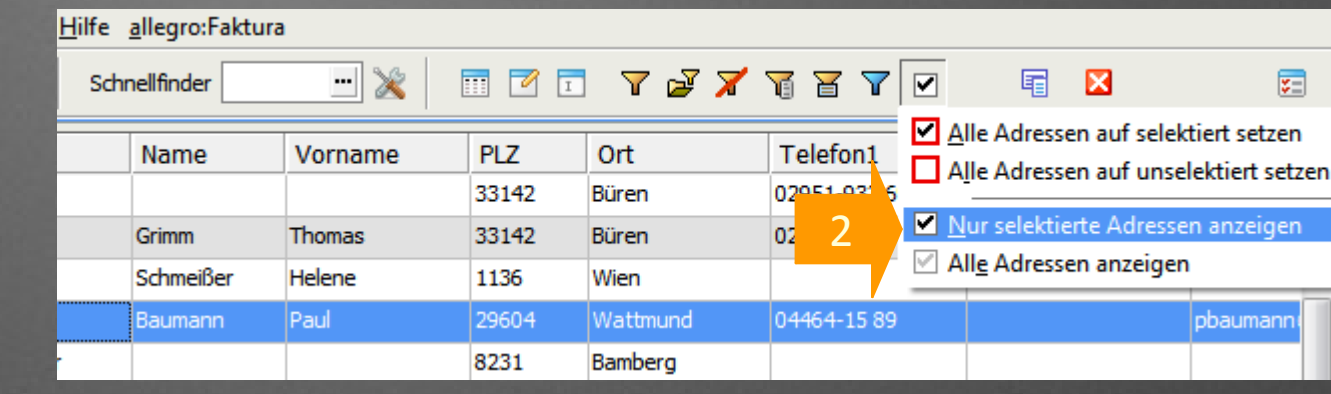

Anstatt eines Filters kann man auch die schnellere Methode über den Menübefehl *Menü Adresse, Nur selektierten Adressen anzeigen* (1) oder über die Symbolleiste (2) nutzen.

Eine Selektion ist immer nur temporär. Wird die Selektion aufgelöst oder eine neue Selektion gemacht, geht die vorhandene Selektion verloren.

Mit Hilfe des Felds "Selektiert" lassen sich Selektionen auch kombinieren. So lassen sich komplexere Selektion erzeugen.

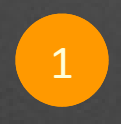

Ganz wichtig: Zunächst muss man sicherstellen, dass keine Datensätze das Häkchen im Feld "Selektiert" haben.

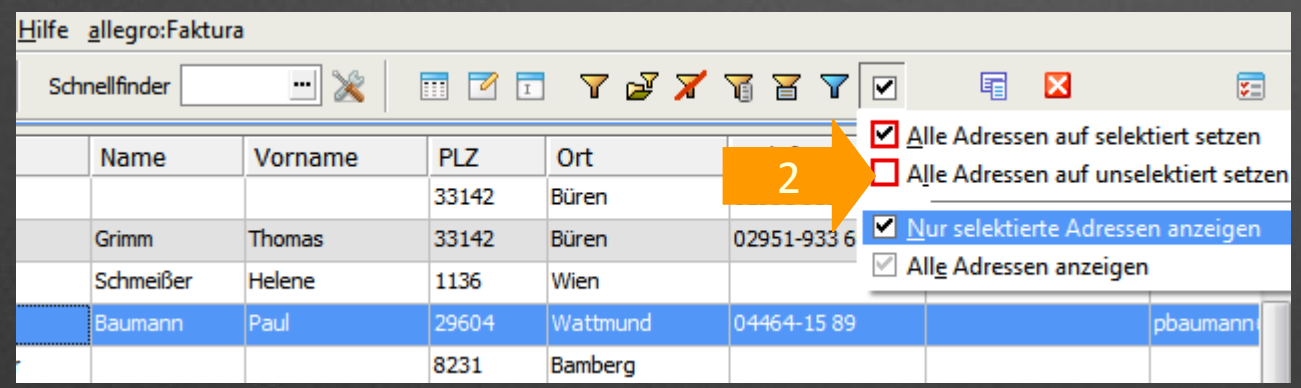

Dazu setzt man alle Datensätze auf "unselektiert" (2) - kein Häkchen im Feld.

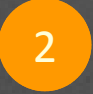

- 2 Dann führt man die erste Selektion durch.
- 

3 Die Selektion besteht jetzt aus einer bestimmten Menge von Adressen. Für diese Adressen setzt man das "Selektiert" Attribut.

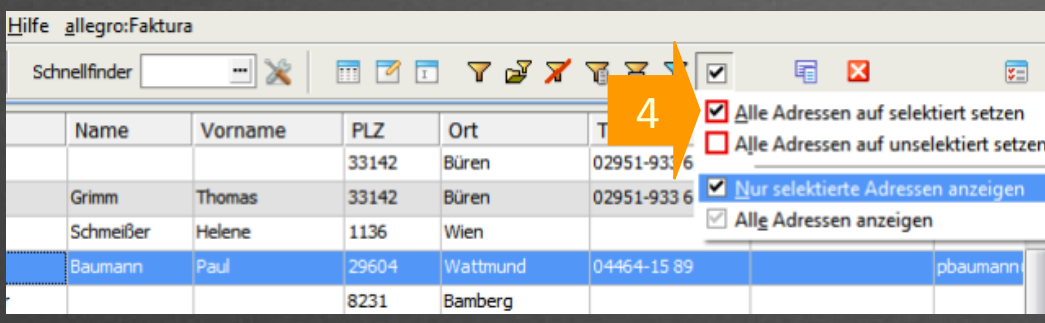

Dazu wählt man den Befehl *Menü Adresse, Alle Adressen auf selektiert setzen* (4). Das Häkchen im Feld "Selektiert" wird für alle Datensätze der Selektion gesetzt.

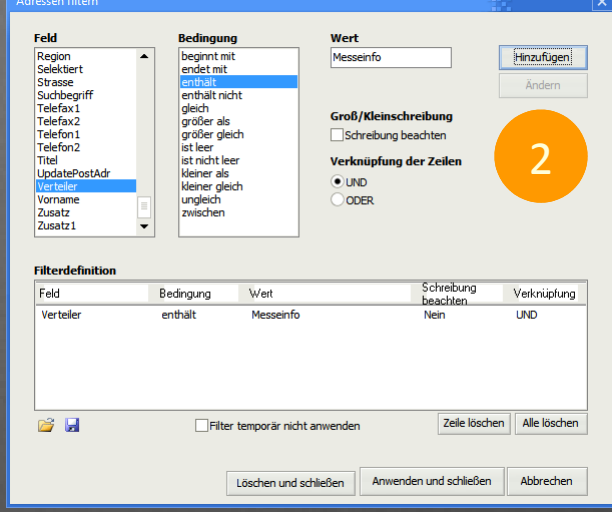

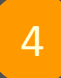

Man setzt nun einen neuen Filter, der andere Adressen auswählt, als die erste Selektion.

Das Feld "Selektiert" wird davon nicht verändert. Adressen, die das Häkchen haben, behalten es.

5 Die Selektion besteht jetzt wieder aus einer bestimmten Menge von Adressen. Für diese Adressen setzt man wieder das "Selektiert" Attribut.

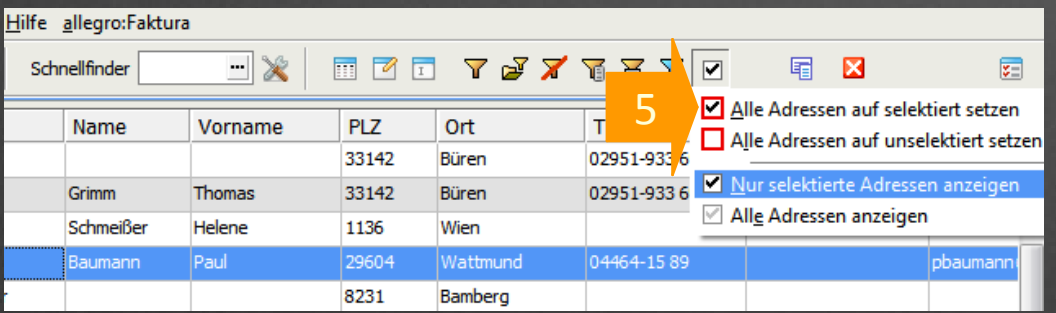

Dazu wählt man denBefehl *Menü Adresse, Alle Adressen auf selektiert setzen*. (5) Das Häkchen im Feld "Selektiert" wird für alle Datensätze der Selektion gesetzt.

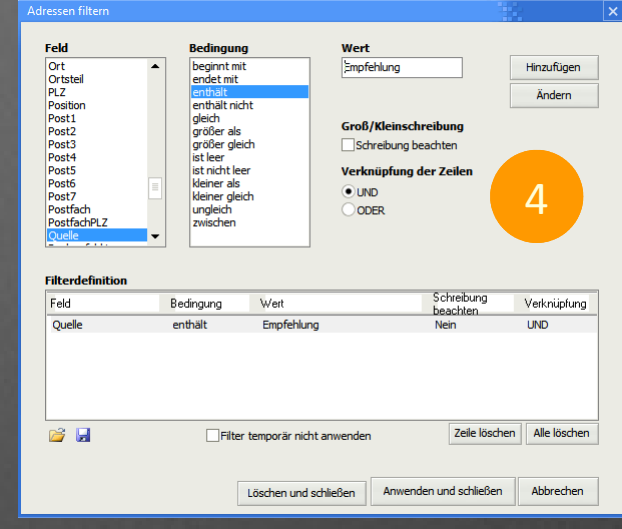

Die Datensätze der ersten Selektion und die Datensätze der zweiten Selektion haben jetzt das Häkchen im Feld "Selektiert".

6 Zuletzt erstellt man einen Filter, der alle Adressen mit dem Attribut "Selektiert" auswählt. Beide Selektionen sind jetzt praktisch kombiniert.

Im Beispiel haben wir jetzt zwei Selektionen kombiniert. Es wären aber mehr denkbar. Dazu müsste man die Arbeitsschritte entsprechend wiederholen.

Man kann das Feld "Selektiert" auch anklicken, um das Häkchen zu setzen oder zu entfernen.

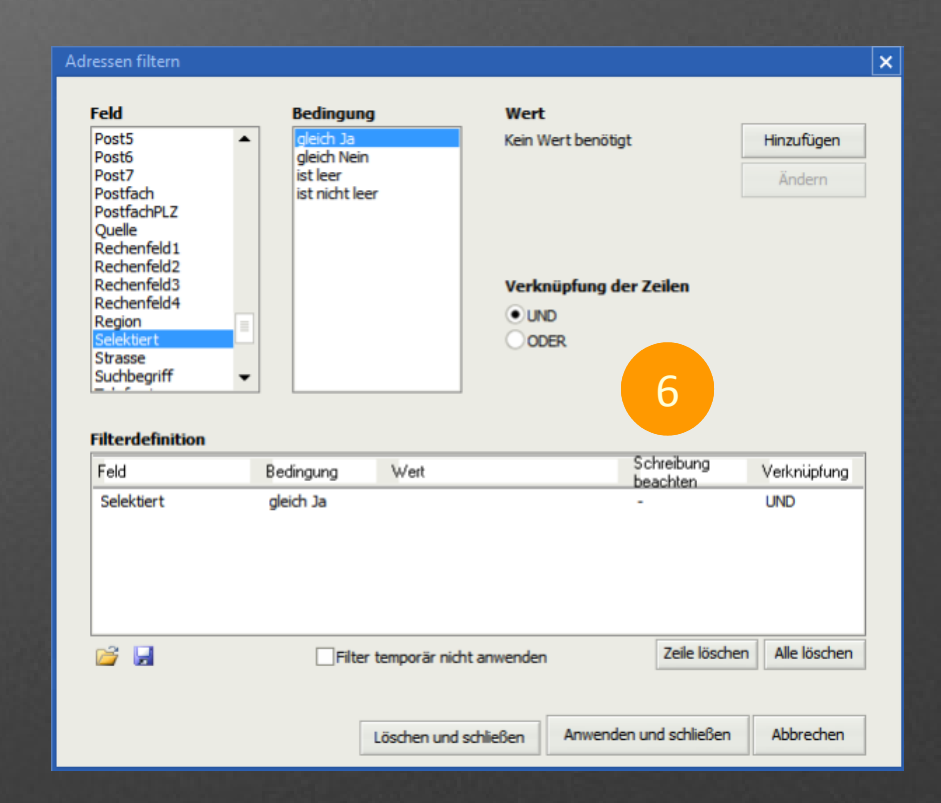